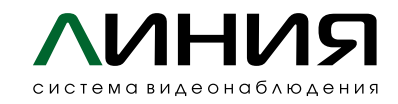

## **Настройка сетевых подключений видеосервера «Линия NVR 2U Linux»**

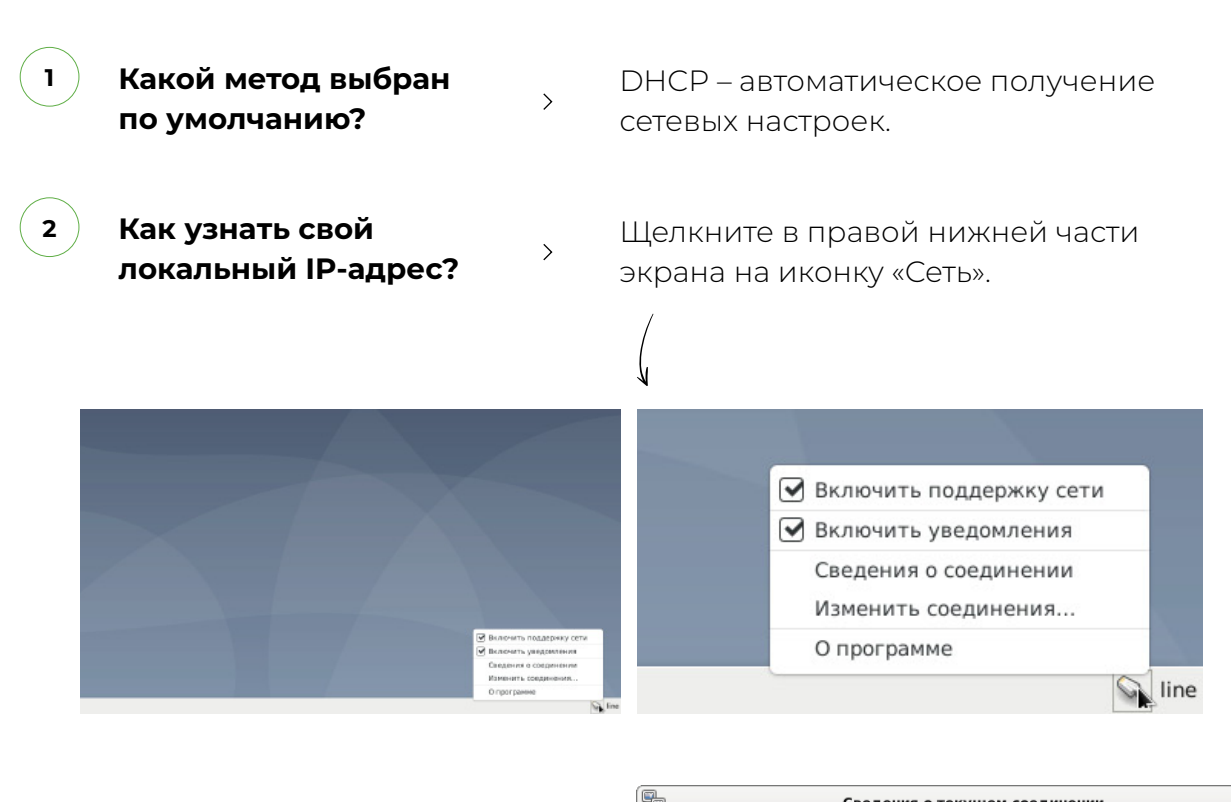

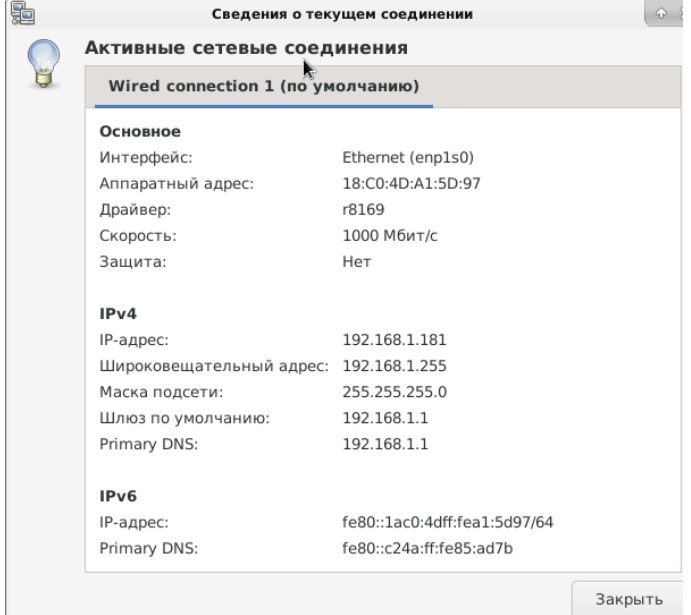

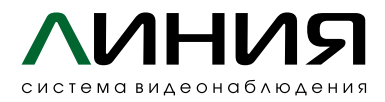

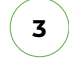

**Как изменить локальный IP-адрес?**

**3** Как изменить<br> **10 следя** Валдер Видините в правой нижней части экрана на иконку «Сеть».

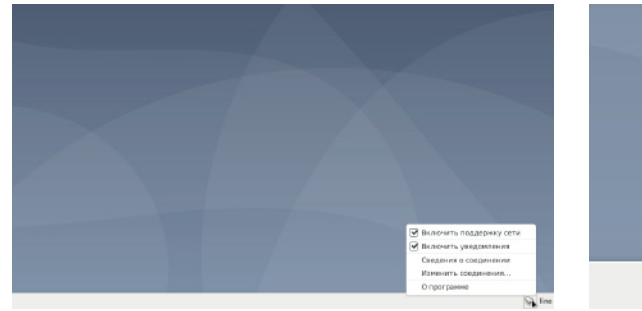

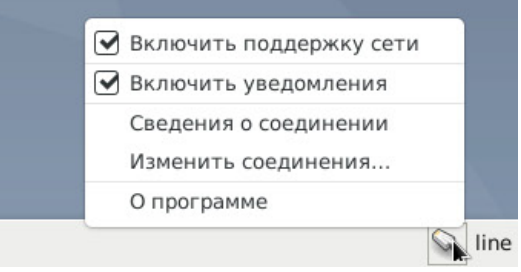

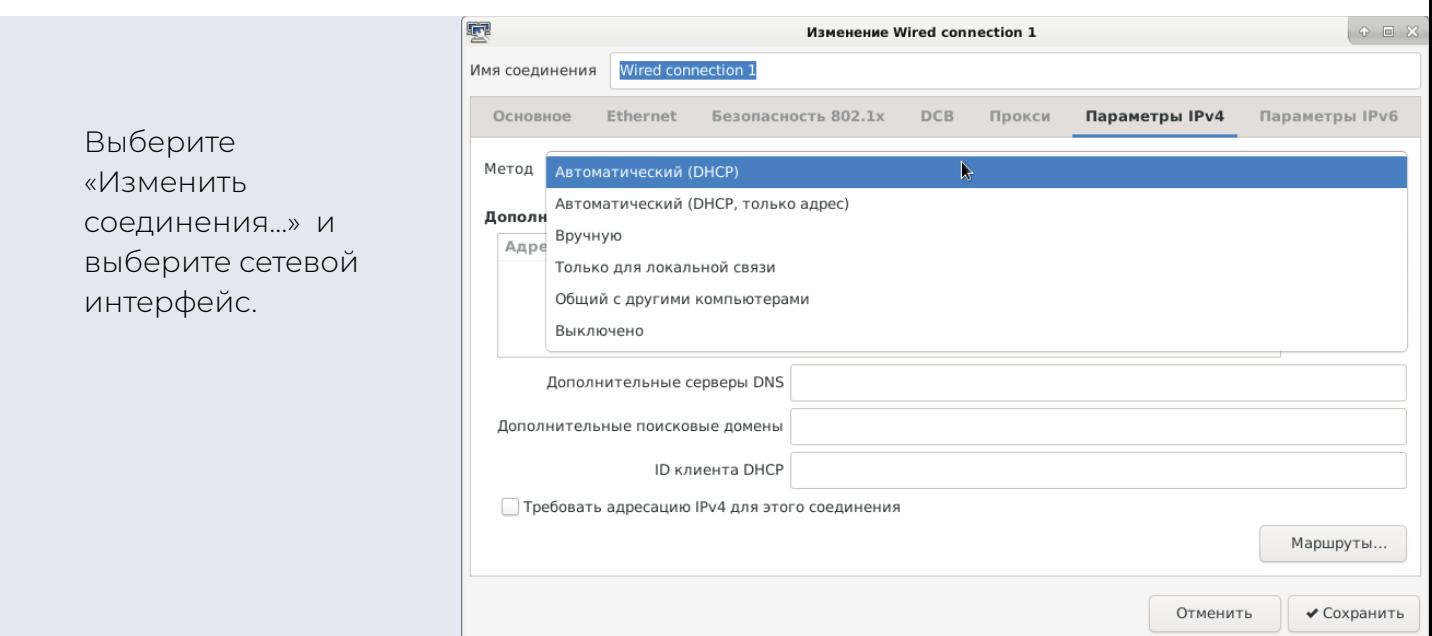